## **Identifiant de connexion simplifie**

Cette page n'est plus actualisée. À partir de BlueMind 4.8, veuillez consulter la **[nouvelle documentation BlueMind](https://doc.bluemind.net/)** Λ

## Présentation

Afin de permettre aux utilisateurs de saisir simplement leur nom d'utilisateur, sans la partie domaine, lors de la connexion à BlueMind (par exemple "jdoe" au lieu de "jdoe@bluemind.loc") il suffit de configurer un domaine par défaut sur le serveur.

## **Autres domaines**

Lorsque cette configuration est en place, il est toujours possible de se connecter sur un autre domaine. Il faut alors indiquer le domaine complet (exemple : jdoe@yellowmind.loc).

## Mise en œuvre

éditer le fichier /etc/bm/bm.ini et rajouter à la fin la ligne suivante :

default-domain=bluemind.loc

NB : remplacer bluemind.loc par le nom du domaine concerné redémarrer le service bm-hps :

service bm-hps restart

La page d'identification se présente alors ainsi :

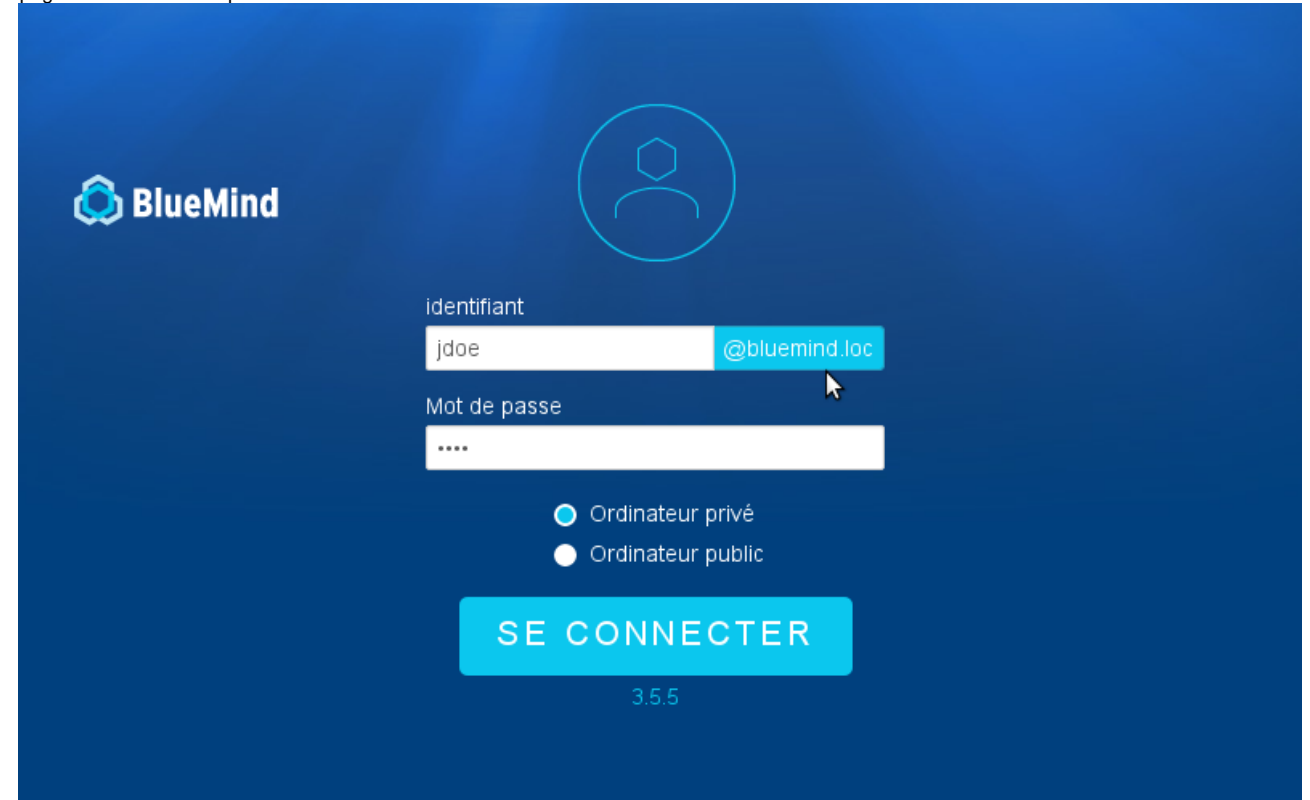